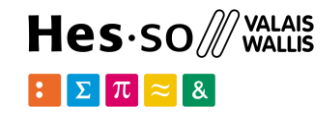

# **Python Web Applications: Django**

**Option GIS-Python**

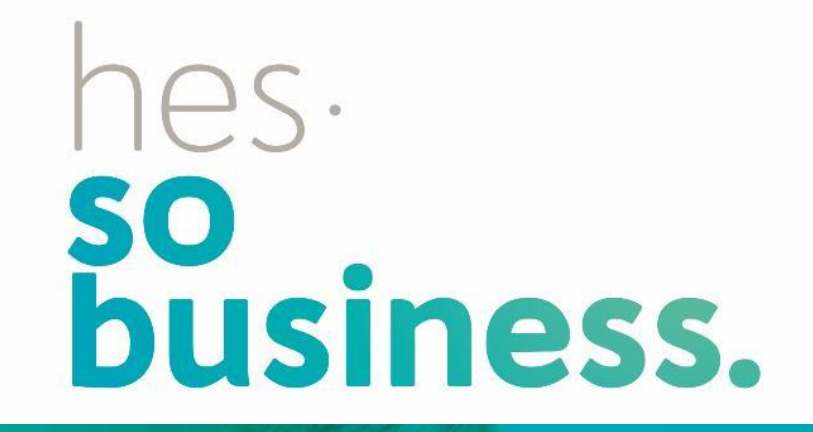

## **Jean-Paul Calbimonte**

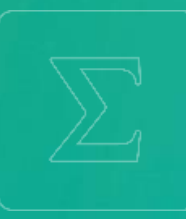

**School of Management**

**Bachelor of Science HES-SO (BSc) in Business Information Technology**

swissuniversities

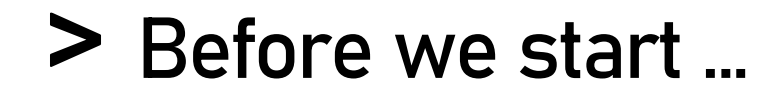

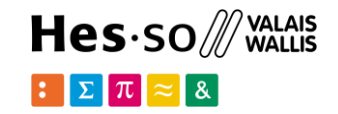

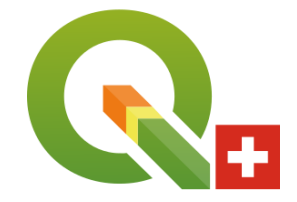

### install QGIS: useful for visualizing and connecting with PostGIS

https://www.qgis.org

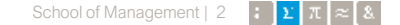

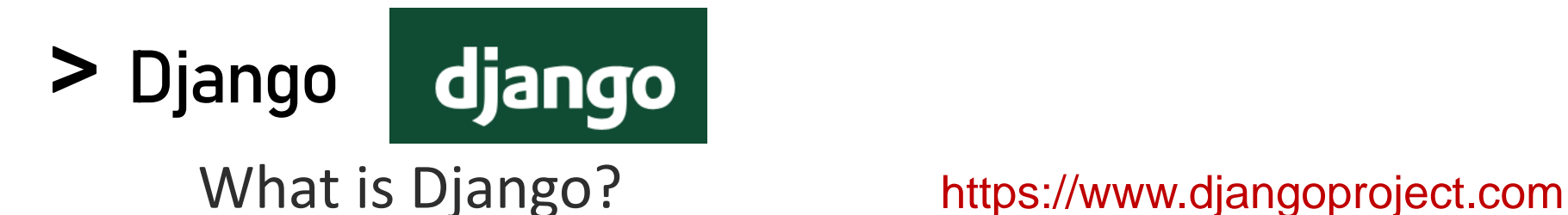

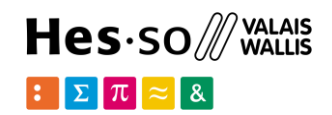

- high-level Python Web framework
- rapid development and clean, pragmatic design.
- takes care of much of the hassle of Web development
- free and open source.

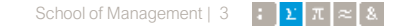

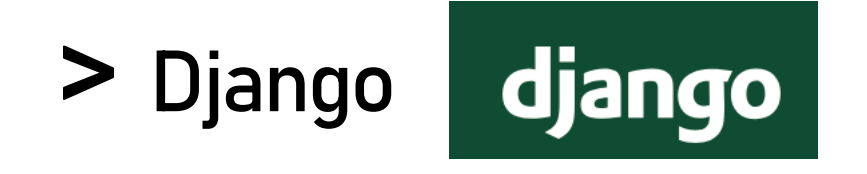

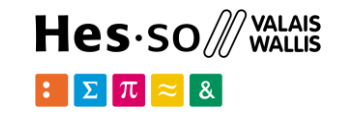

- Abstraction layer (**models**) for structuring and manipulating the data of the Web application
- Concept of **views** to encapsulate the logic responsible for processing a user's request and for returning the response
- **Template** layer provides a designer-friendly syntax for rendering the information to be presented to the user.
- Rich framework to facilitate the creation of **forms** and the manipulation of form data.
- Automated **admin** interface
- Multiple **protection** tools and mechanisms:
- Robust **internationalization** and localization framework

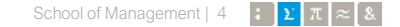

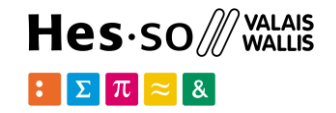

## **Django classical installation**

# **Django installation**

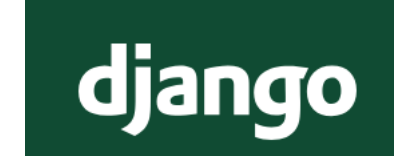

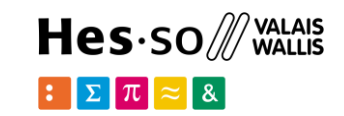

> conda install -c anaconda django

> python -m django --version

for further info check the docs at: https://www.djangoproject.com

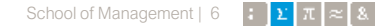

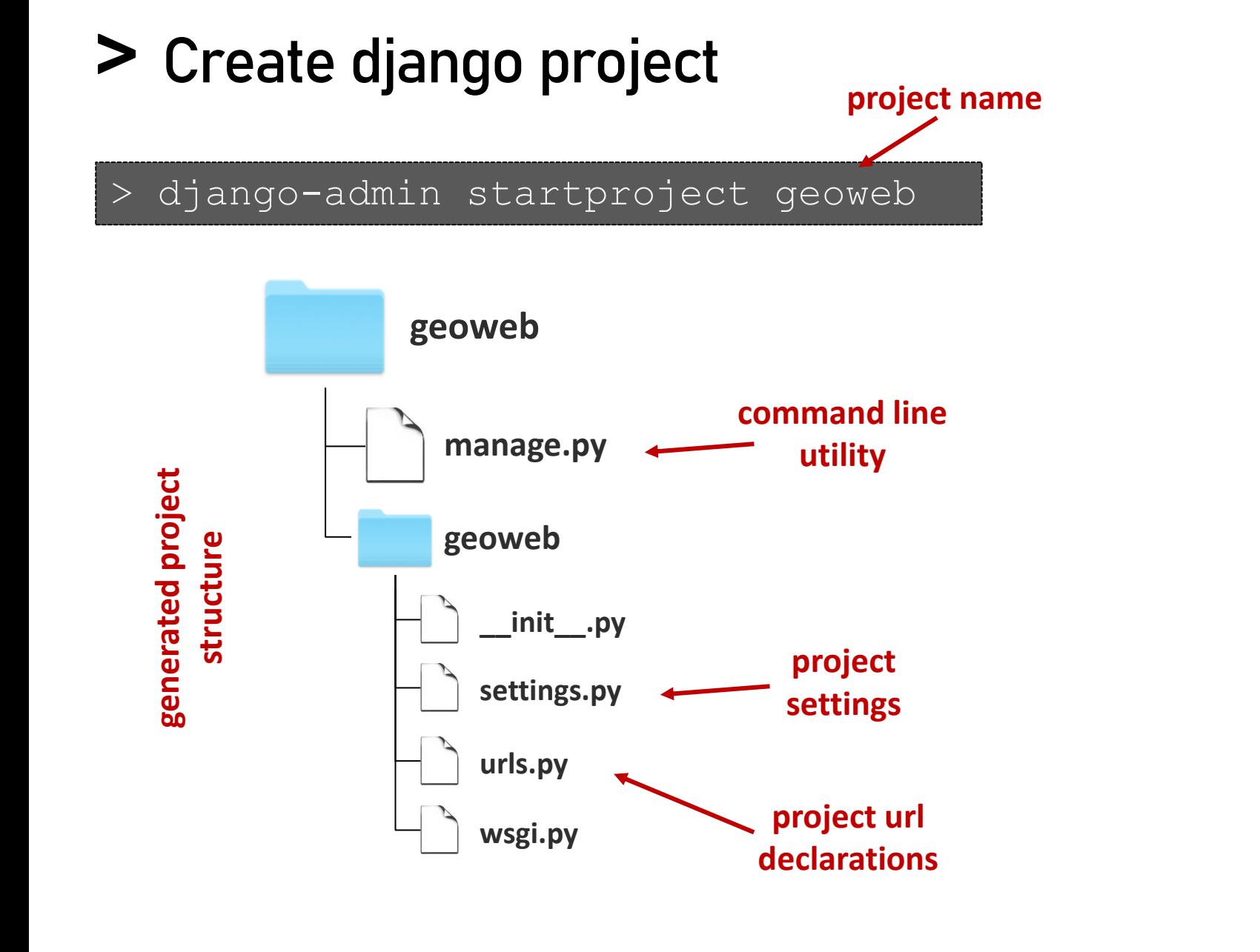

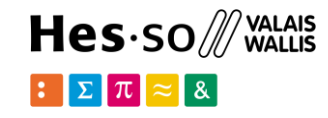

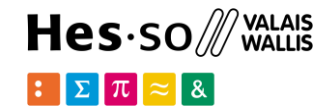

## **Django docker installation**

## **Django with Docker**

### Python image where Dockerfile we install django

FROM python:3 ENV PYTHONUNBUFFERED=1 WORKDIR /code COPY requirements.txt /code/ RUN pip install  $-r$  requirement RUN apt-get update && \ apt-get install  $-y$  libproj libfreexl-dev libgdal-dev gdal COPY . /code/

### requirements.txt

Django $>=3.0, <4.0$ psycopg2-binary>=2.8 django-leaflet

django docker **with the set of the set of the set of the set of the set of the set of the set of the set of the set of the set of the set of the set of the set of the set of the set of the set of the set of the set of the set of** 

# $Hes·so$  /// VALAIS

#### version: "3.9"

### docker-compose.yml

#### services:

db:

image: postgis/postgis

volumes:

- ./data/db:/var/lib/postgresql/data

#### environment:

- POSTGRES DB=postgres
- POSTGRES USER=postgres
- POSTGRES PASSWORD=admin

#### ports:

 $-$  "5432:5432"

#### web:

build: .

command: python geoweb/manage.py runserver 0.0.0.0:8000

#### volumes:

 $\cdot$  / code

#### ports:

- "8000:8000"

#### depends on:

 $-$  db

#### pgadmin:

container name: pgadmin4 container

image: dpage/pgadmin4

restart: always

#### environment:

PGADMIN DEFAULT EMAIL: admin@admin.com PGADMIN\_DEFAULT\_PASSWORD: root

#### ports:

 $-$  "5050:80"

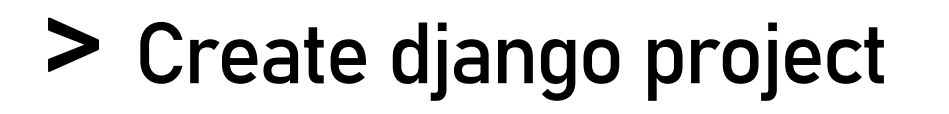

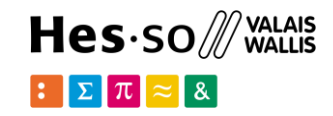

### **Version docker**

> docker-compose run web django-admin startproject geoweb

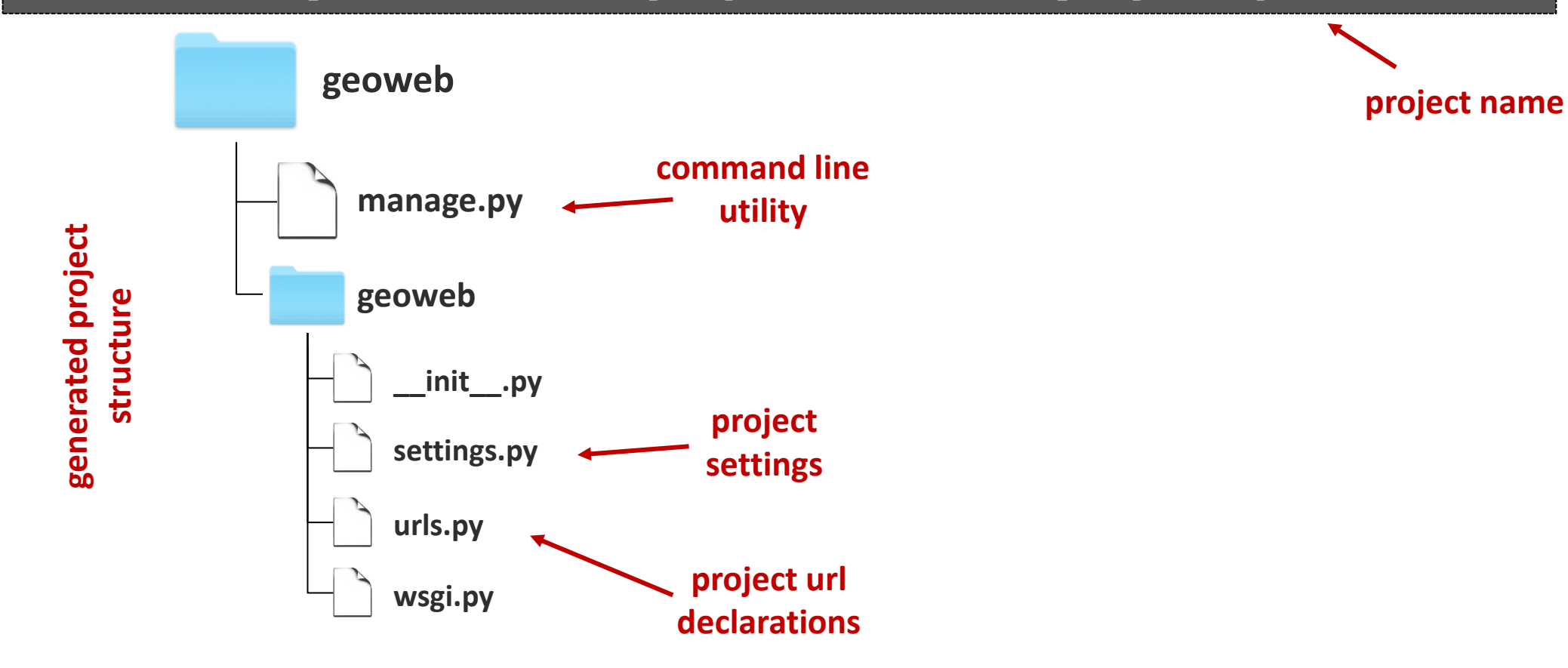

### $Hes·so$  WALAIS  $\mathbb{E}[\nabla \pi]$

# **settings.py**

}

```
INSTALLED APPS = [',
     'django.contrib.admin', 
     'django.contrib.auth', 
     'django.contrib.contenttypes', 
     'django.contrib.sessions', 
     'django.contrib.messages', 
     'django.contrib.staticfiles',
]
```
### **many applications per project**

```
DATABASES = { 
      'default': {
        'ENGINE': 'django.db.backends.postgresql', 
        'NAME': 'postgres', 
        'USER': 'postgres', 
        'PASSWORD': 'admin', 
        'HOST': 'db', 
        'PORT': '5432', }
                                                  database 
                                                configuration
```
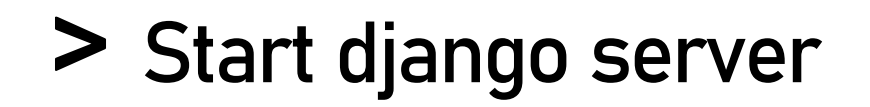

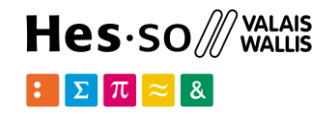

python manage.py runserver

## http://127.0.0.1:8000/

django

View release notes for Django 3.2

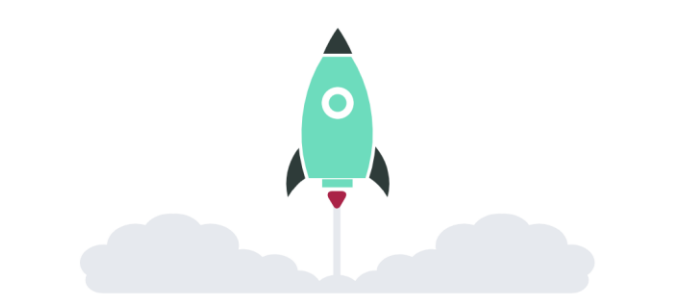

The install worked successfully! Congratulations!

You are seeing this page because DEBUG=True is in your settings file and you have not configured any URLs.

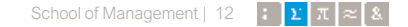

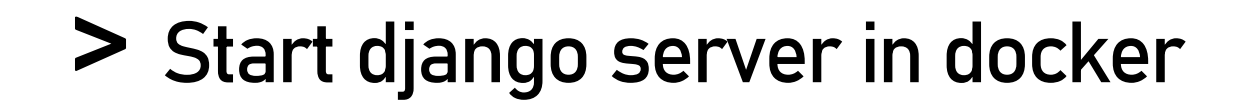

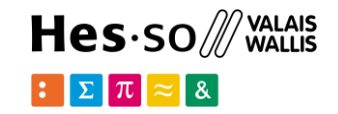

> docker-compose up

## http://127.0.0.1:8000/

django

View release notes for Django 3.2

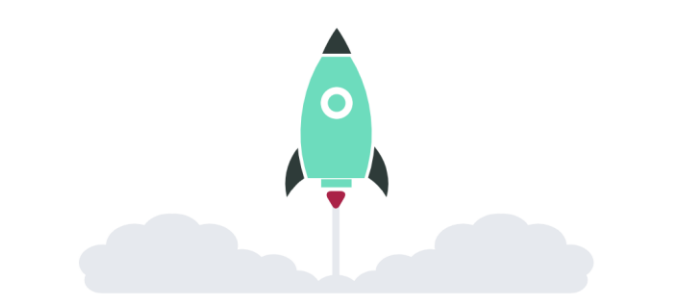

The install worked successfully! Congratulations!

You are seeing this page because DEBUG=True is in your settings file and you have not configured any URLs.

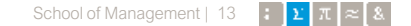

# **Start django server in docker**

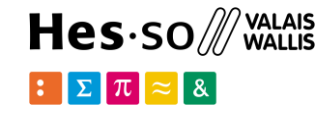

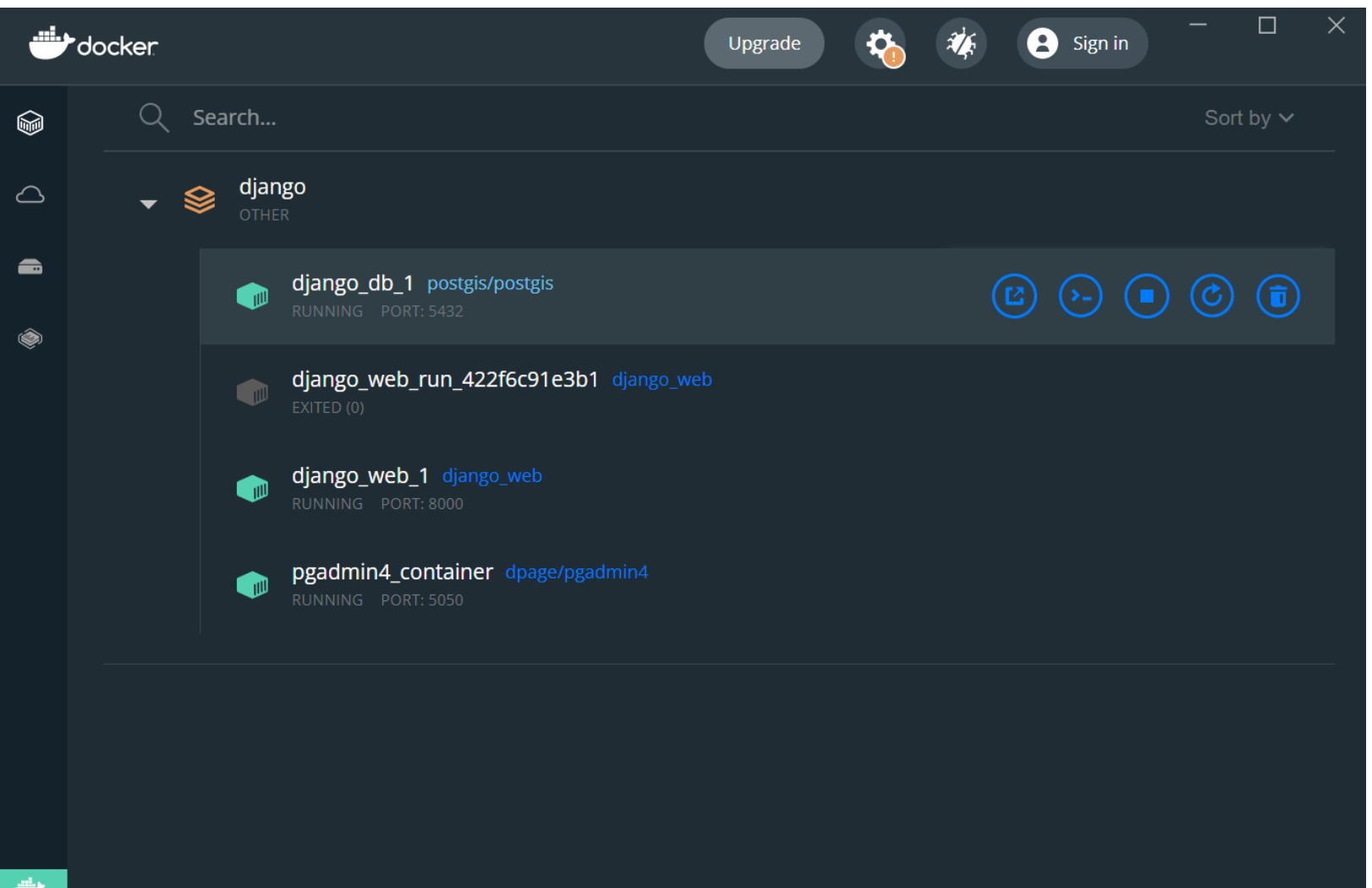

## **Start django server in docker**

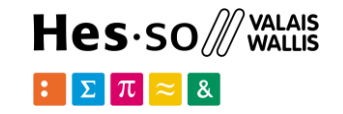

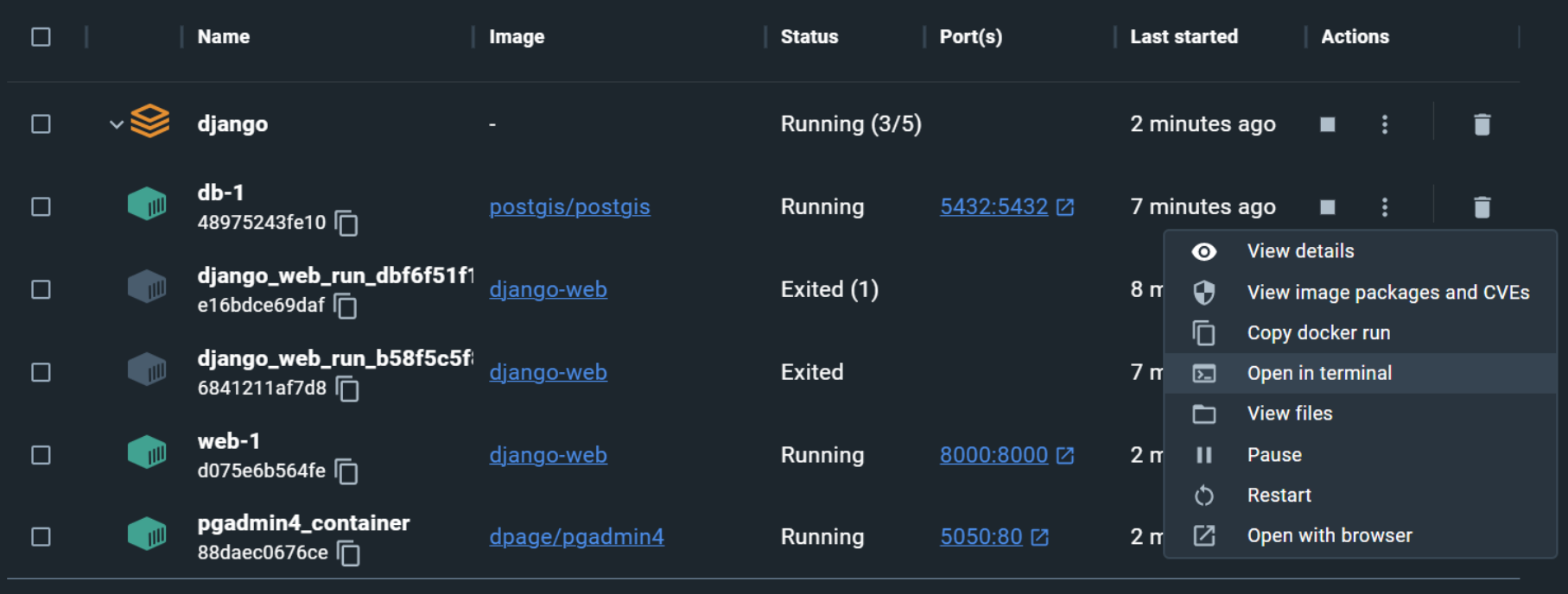

# **Create django app**

> python manage.py startapp swissgeo

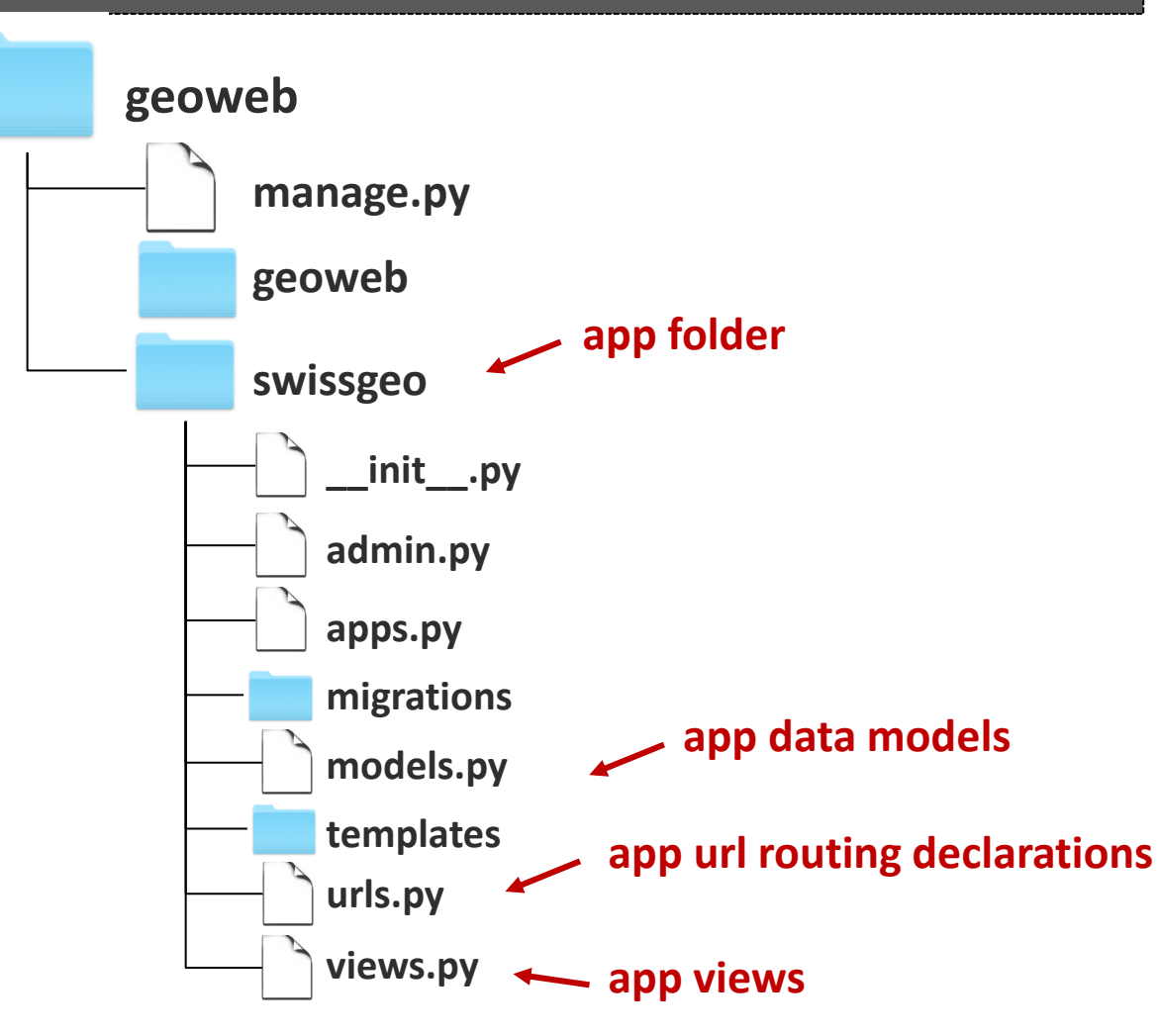

**app name**

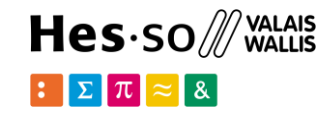

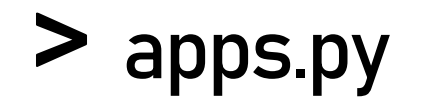

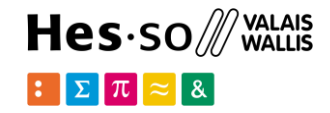

```
class SwissgeoConfig(AppConfig): 
      name = 'swissgeo'
```
### **app config class**

### **Settings.py**

```
INSTALLED_APPS = [ 
'swissgeo.apps.SwissgeoConfig', 
'django.contrib.admin', 
'django.contrib.auth', 
'django.contrib.contenttypes', 
'django.contrib.sessions',
```
## **HTTP requests & reponses**

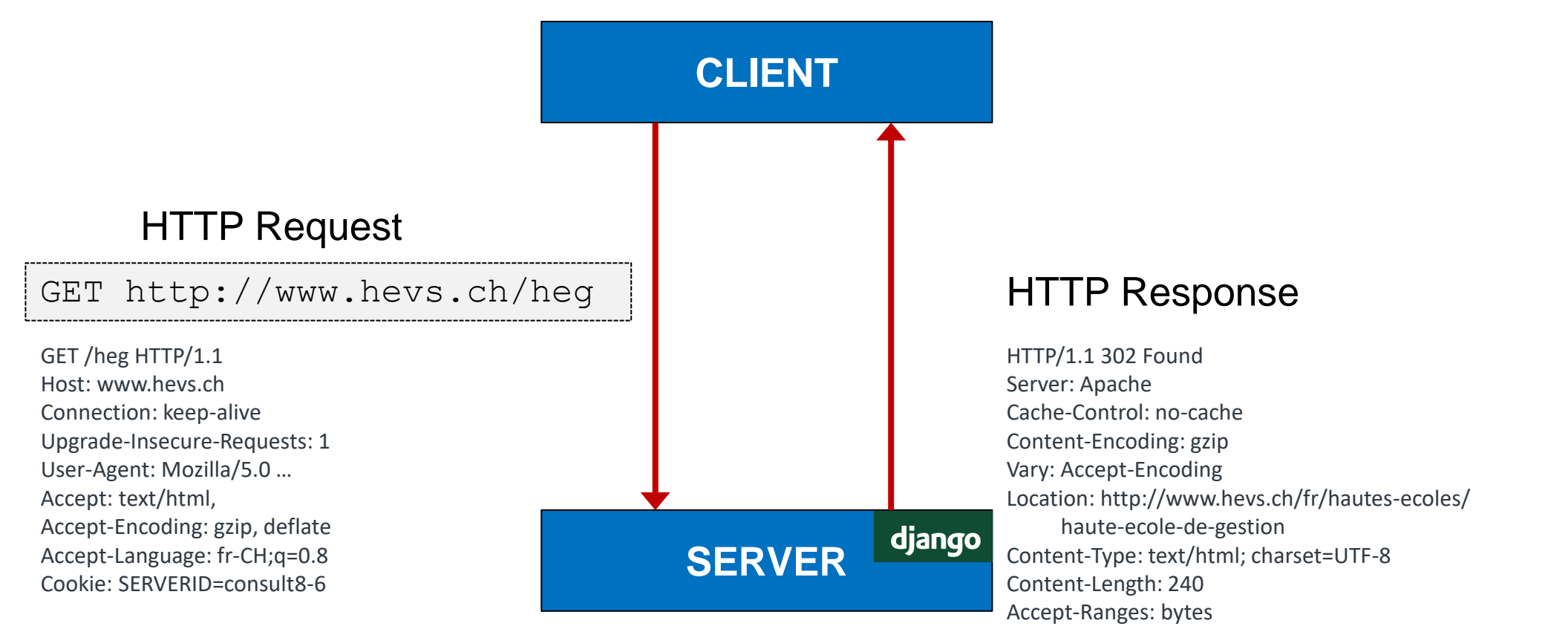

Date: Thu, 28 Mar 2019 19:44:36 GMT

Hes-so /// WALAIS

 $\mathbb{E}[\mathbf{\Sigma}|\pi] \approx \mathbf{1}$ 

# **Views & Urls: HTTP**

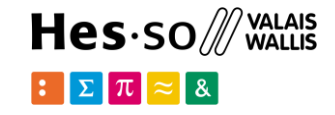

HTTP Request GET http://127.0.0.1:8000/swissgeo/

## **geoweb/urls.py**

## **swissgeo/urls.py**

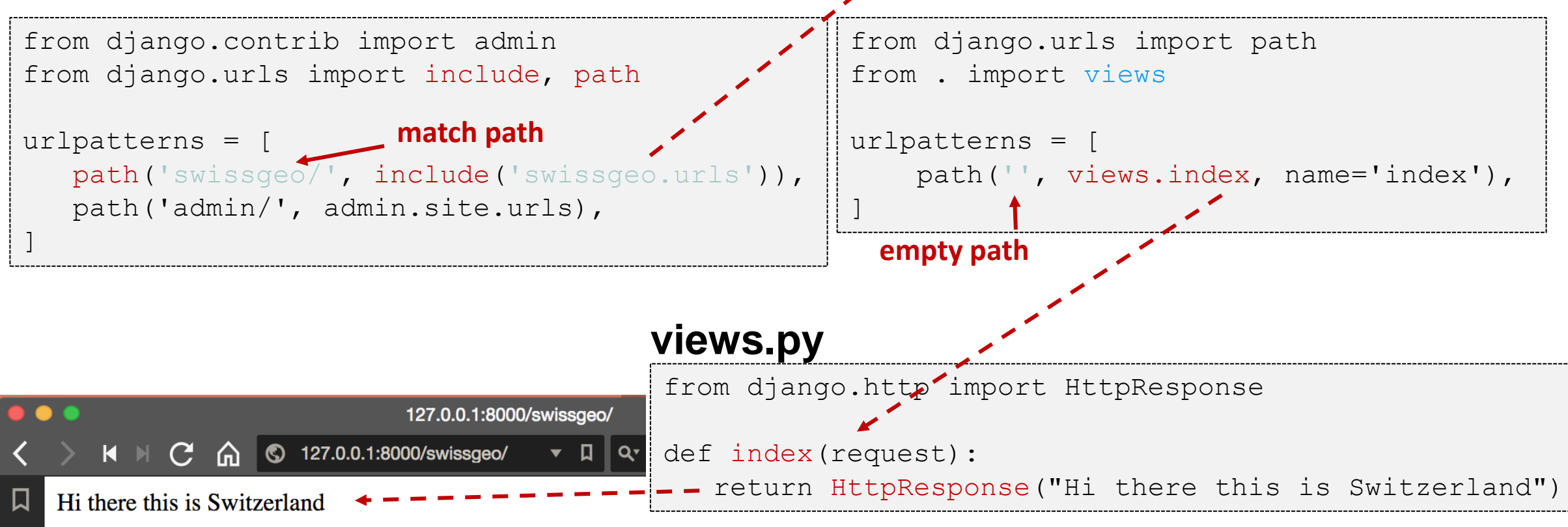

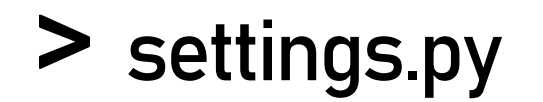

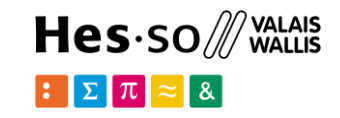

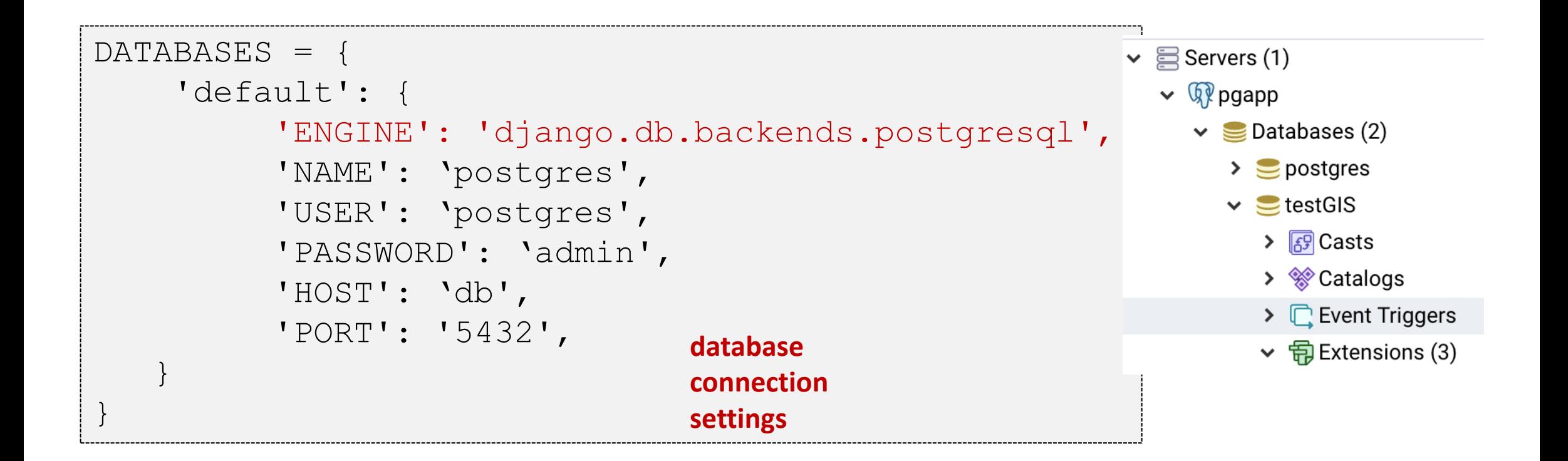

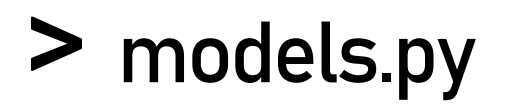

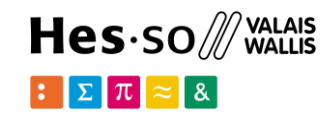

from django.db import models

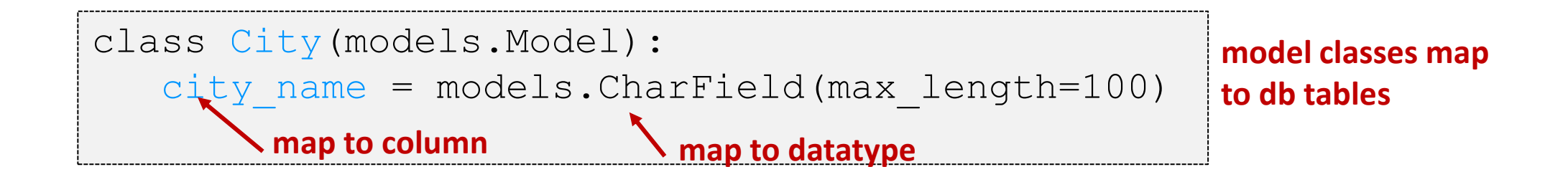

```
class Hospital(models.Model): 
   hospital name = models.CharField(max length=100)
    pub_date = models.DateTimeField('date published') 
    city = models.ForeignKey(City, on_delete=models.CASCADE)
```
**foreign key object**

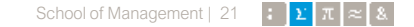

# **Make migrations**

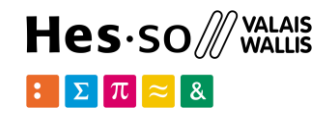

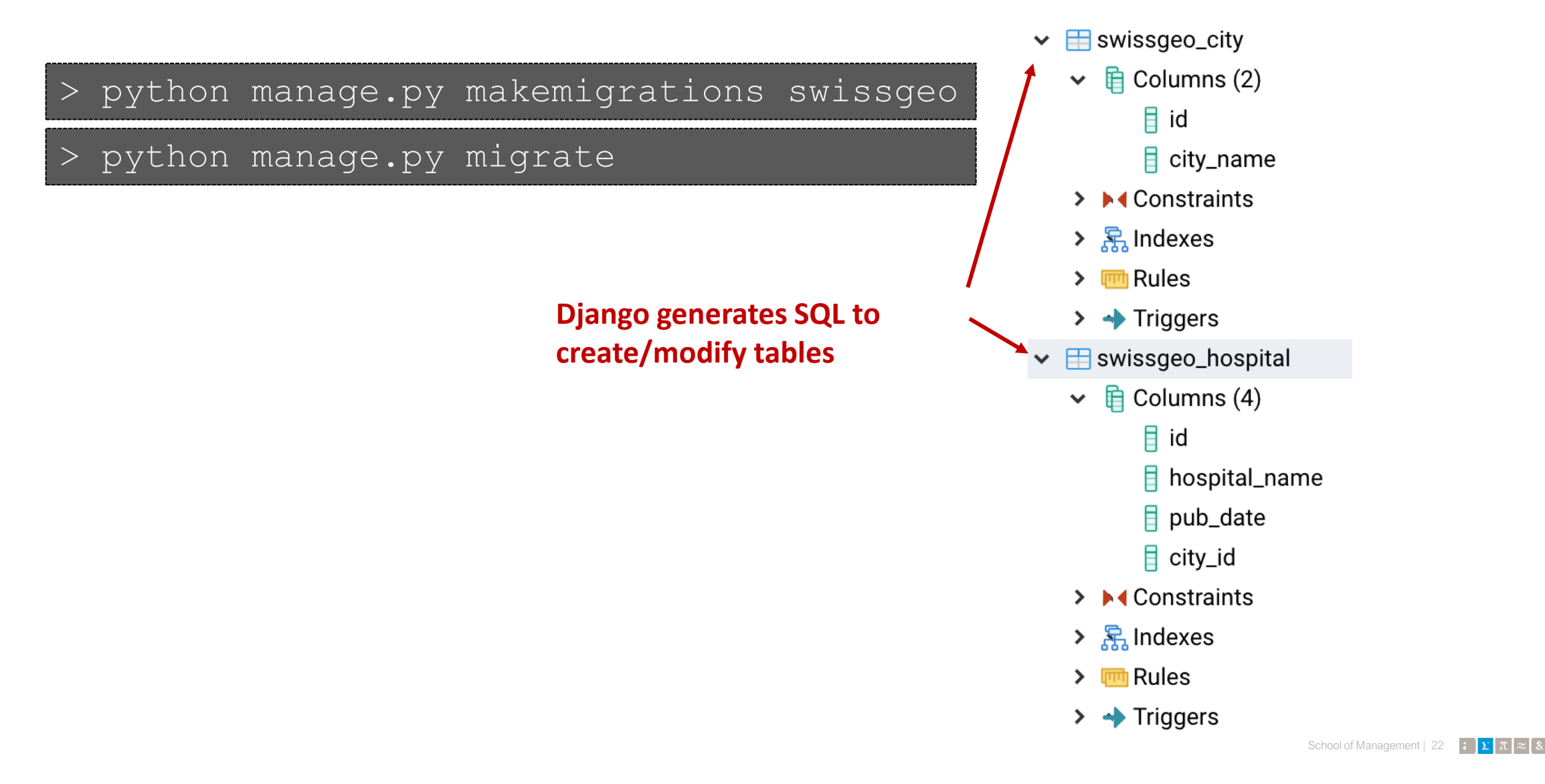

# **Manipulating data through the API**

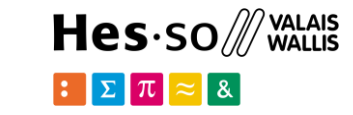

School of Management | 23

 $\approx 8$ 

> python manage.py shell

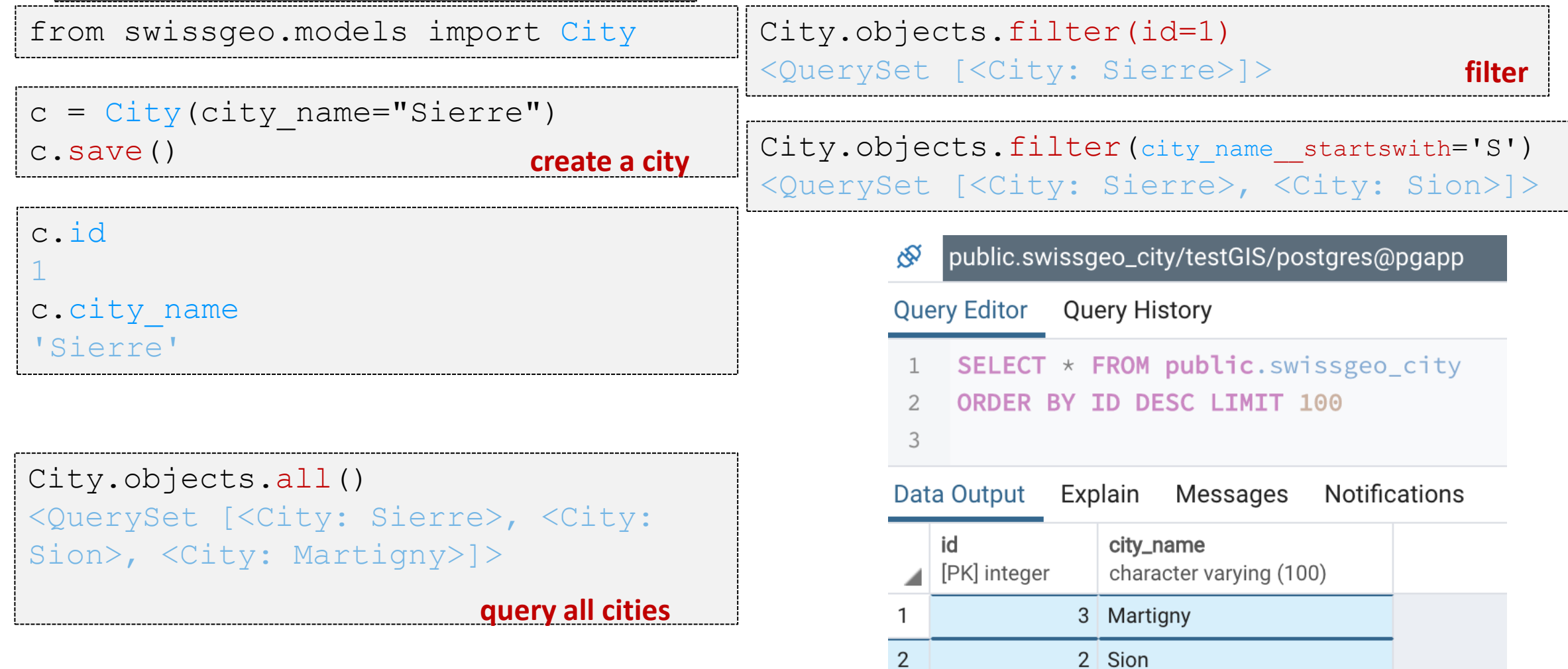

3

1 Sierre

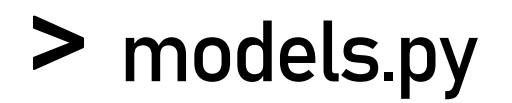

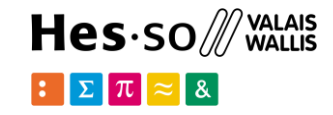

```
class City(models.Model): 
   city_name = models.CharField(max_length=100)
    class Meta:
        verbose name plural = "cities"
    def str (self):
         return self.city_name
```
# **Django admin**

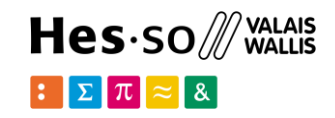

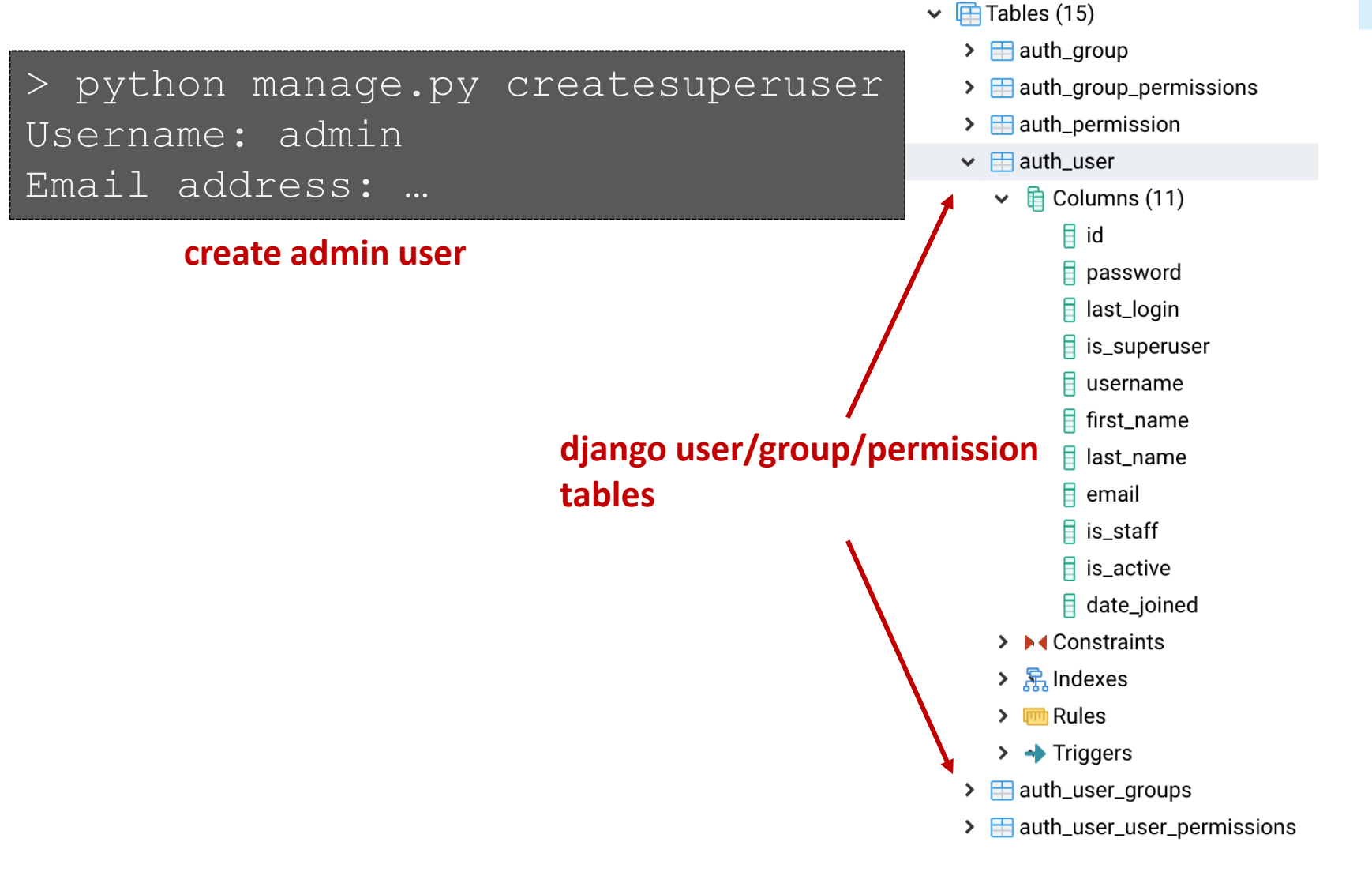

#### $\rightarrow$   $\boxplus$  django\_admin\_log

- $\angle$   $\equiv$  django\_content\_type
- $\triangleright$   $\blacksquare$  django\_migrations
- $\vee$   $\Box$  django\_session
	- $\triangleright$  **E** Columns (3)
	- $\rightarrow$   $\rightarrow$  Constraints
	- $\sum$  R<sub>3</sub> Indexes
	- $\sum$   $\blacksquare$  Rules
	- $\rightarrow$   $\rightarrow$  Triggers

### **django admin/log/migration tables**

## http://127.0.0.1:8000/admin **Django admin**

Django administration

WELCOME, ADMIN. VIEW SITE / CHANGE PASSWORD / LOG OUT

### Site administration

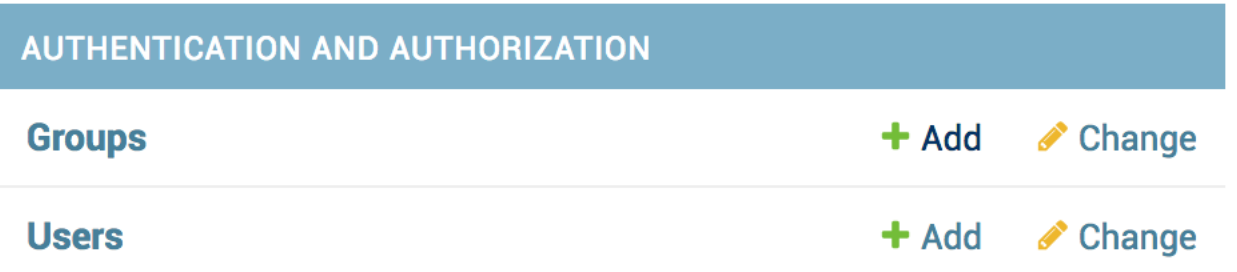

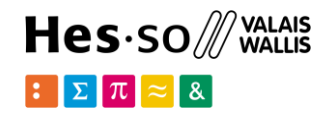

#### Django administration

WELCOME. ADMIN. VIEW SITE / CHANGE PASSWORD / LOG OUT

Home > Authentication and Authorization > Users > admin

Change user

#### HISTORY

Username:

admin

Required. 150 characters or fewer. Letters, digits and @/./+/-/\_ only.

#### Password:

algorithm: pbkdf2\_sha256 iterations: 120000 salt: gfm2lB\*\*\*\*\*\* hash: 

Raw passwords are not stored, so there is no way to see this user's password, but you can change the password using this form.

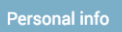

First name:

Last name:

Email address:

admin@hevs.ch

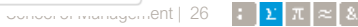

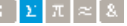

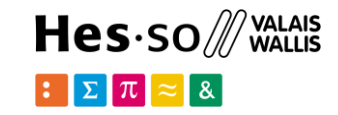

## **admin.py**

from django.contrib import admin from .models import City

### **also manage app models**

### admin.site.register(City)

#### Django administration

WELCOME, ADMIN. VIEW SITE / CHANGE PASSWORD / LOG OUT

Home > Swissgeo > Cities

ADD CITY +

3 cities

#### Select city to change

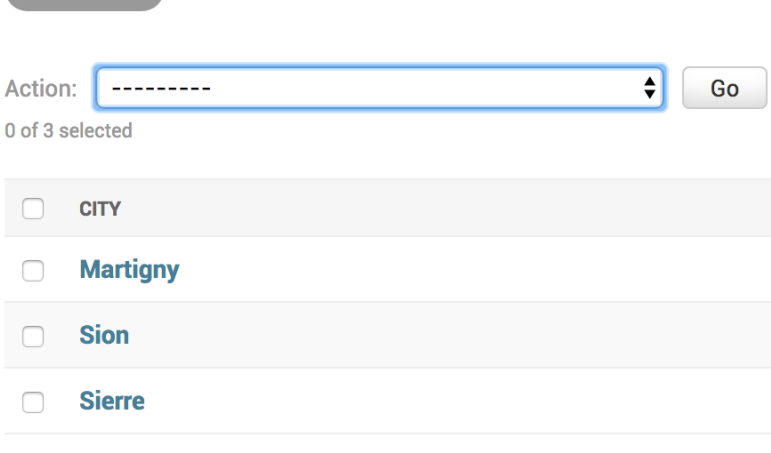

#### Django administration

WELCOME, ADMIN. VIEW SITE / CHANGE PASSWORD / LOG OUT

#### Home > Swissgeo > Cities > Martigny

#### Change city

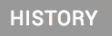

#### **City name:**

**Martigny** 

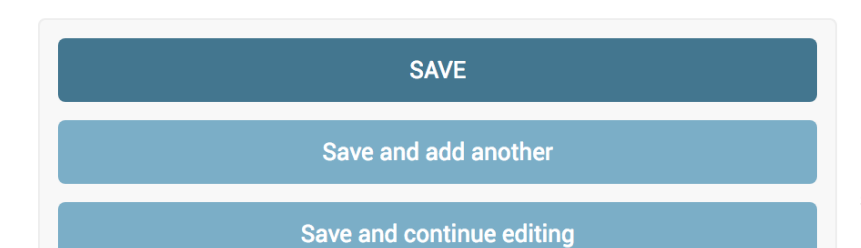

School of Management | 27 |  $\mathbf{r}$  |  $\mathbf{r}$  |  $\mathbf{z}$  |  $\mathbf{z}$  |  $\mathbf{z}$  |  $\mathbf{z}$ 

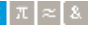

# $Hes·so$  WALAIS

# **Views using Models**

http://127.0.0.1:8000/swissgeo/city/

## **urls.py**

```
urlpatterns = [\cdot] path('',views.index, name='index'), 
    path('city/', views.cities, name='cities'),
]
```
## **views.py**

```
from .models import City
def cities(request): 
   top cities=City.objects.order by('-city name')[:3]
   output = ', '.join([c.city name for c in top cities])
    return HttpResponse(output)
                                        M\mathcal{C}
```
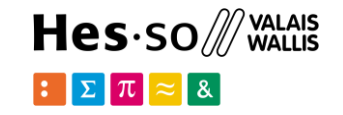

## **views.py Django Templates**

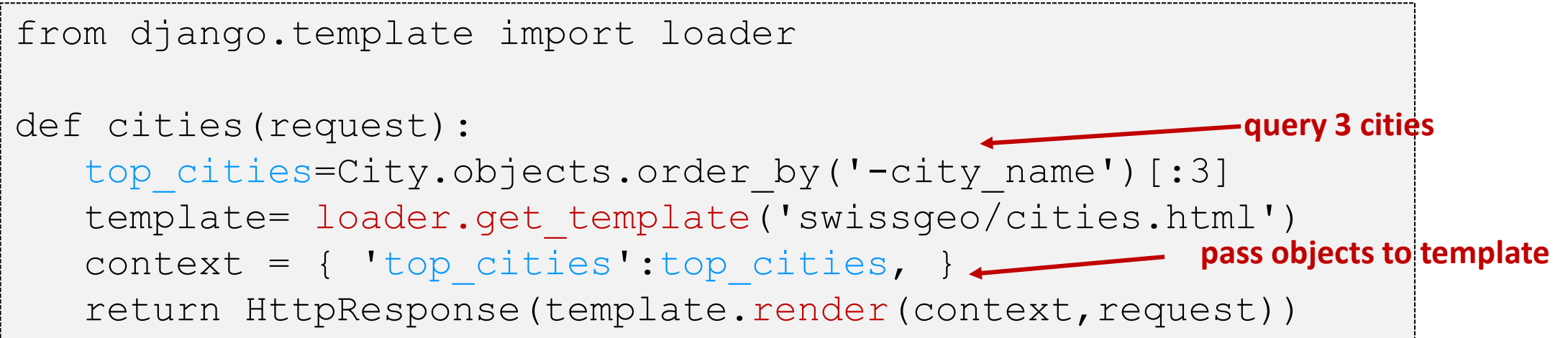

## **templates/swissgeo/cities.html**

{{top\_cities}}

 $\mathsf{H} \quad \mathsf{M} \quad \mathbb{C}$  (a)  $\mathsf{R}$  127.0.0.1:8000/swissgeo/city/

<QuerySet [<City: Sion>, <City: Sierre>, <City: Martigny>]>

## **cities.html Django Templates**

{{top\_cities}}

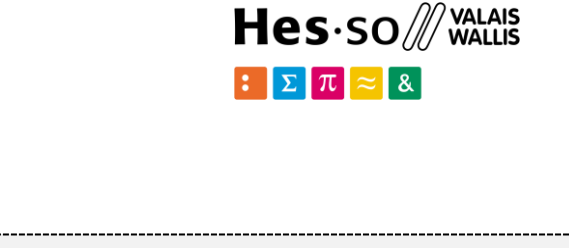

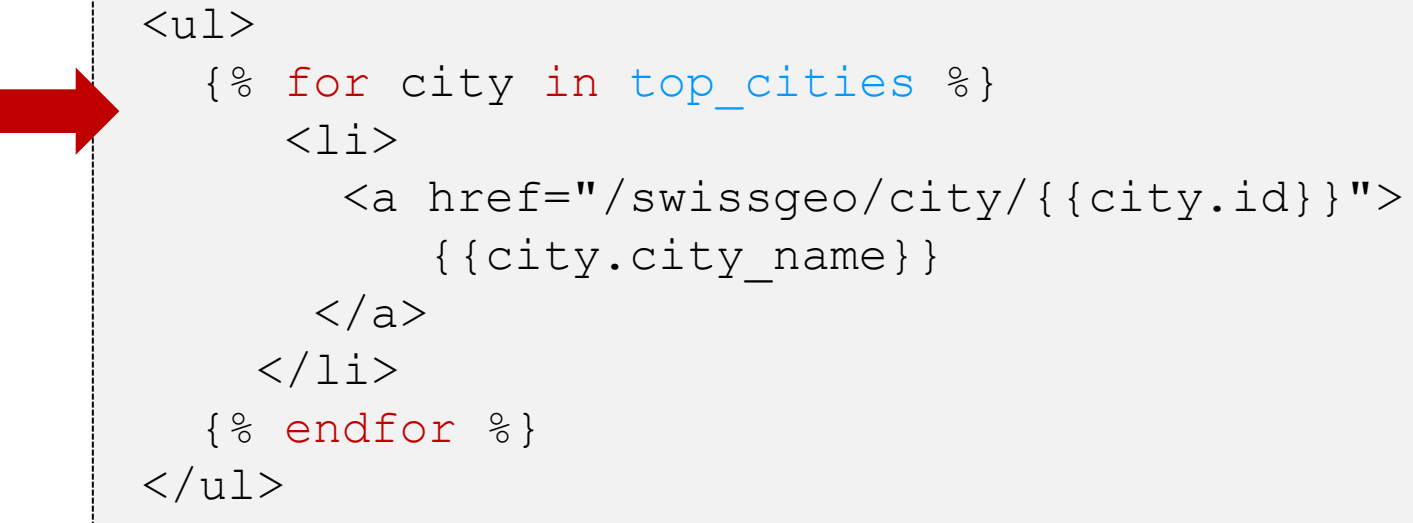

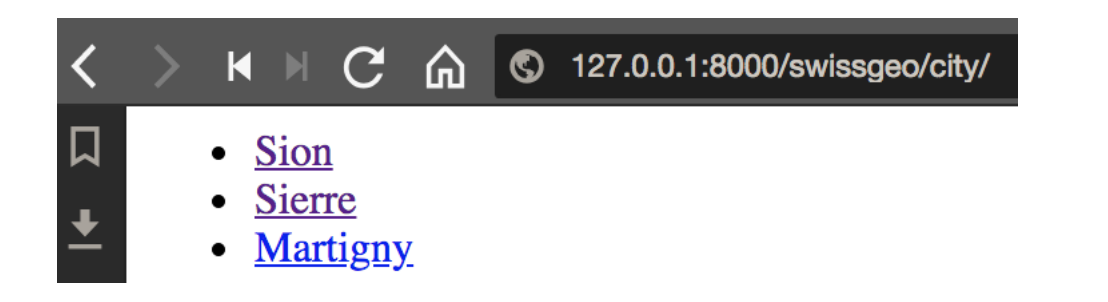

# **Views: shortcuts**

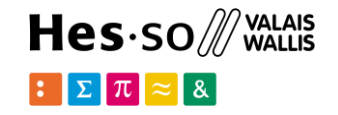

```
def cities(request): 
   top cities=City.objects.order by('-city name')[:3]
   template= loader.get template('swissgeo/cities.html')
   context = \{ 'top cities':top cities, \}return HttpResponse(template.render(context,request))
from django.shortcuts import render 
def cities(request): 
   top cities=City.objects.order by('-city name')[:3]
   context = \{ 'top cities':top cities, }
    return render(request,'swissgeo/cities.html',context)
```
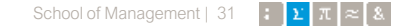

# $\geq$  Display city

 $Hes·so$  WALAIS  $\left| \sum \right| \pi$ 

urlpatterns = [ path('',views.index, name='index'), path('city/', views.cities, name='cities'), path('city/<int:city id>', views.city, name='city'), ]

def city(request, city id): city=City.objects.get(pk=city\_id) return render(request,'swissgeo/city.html',{'city':city})

## **templates/swissgeo/city.html**

 $\{$  (city} }

# **Exceptions**

```
urlpatterns = [ 
  path('',views.index, name='index'), 
  path('city/', views.cities, name='cities'), 
 path('city/<int:city id>', views.city, name='city'), ]
```
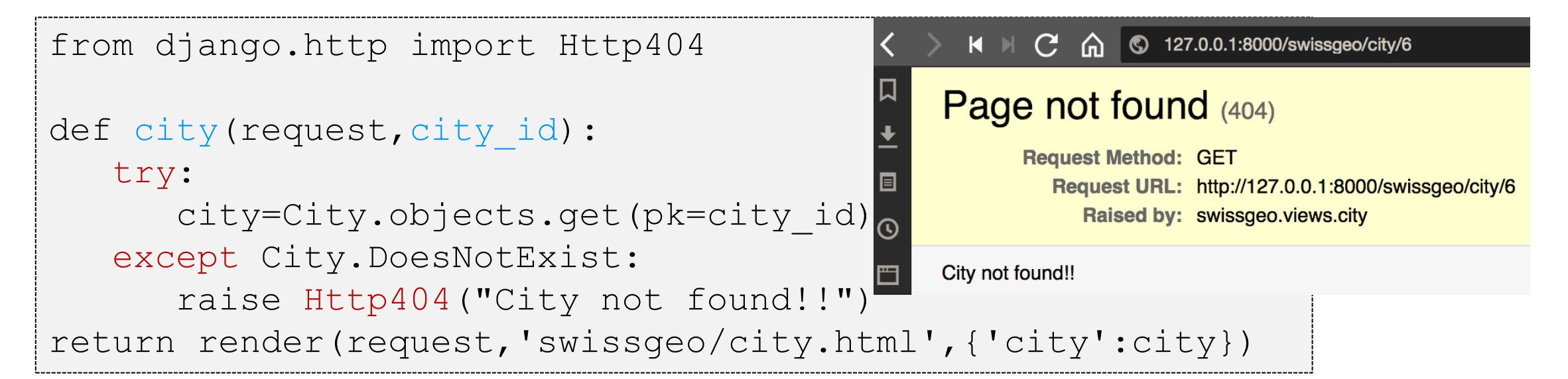

Hes $\cdot$ so $\mathscr{W}$ 

 $\mathbf{E}$ 

# **Using styles**

# Hes $\cdot$ so $\mathscr{M}$

### <head>

```
 <link rel="stylesheet"
```

```
 href="https://stackpath.bootstrapcdn.com/bootstrap/4.3.1/css/bootstrap.min.css" 
integrity="sha384-ggOyR0iXCbMQv3Xipma34MD+dH/1fQ784/j6cY/iJTQUOhcWr7x9JvoRxT2MZw1T"
 crossorigin="anonymous">
```
</head>

```
<div class="alert alert-success" role="alert"> 
    \langleh4 class="alert-heading">{{city}}\langle/h4>
    p>This is the city of \{(city)\}. \langle p \rangle <hr>
    \langle p \text{ class} = "mb-0" \rangleWelcome\langle p \rangle\langle div>
```
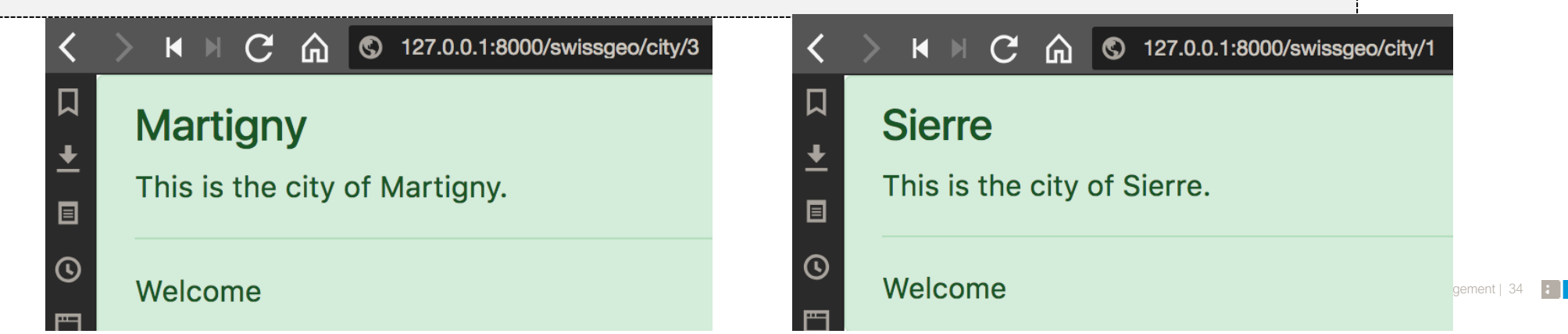

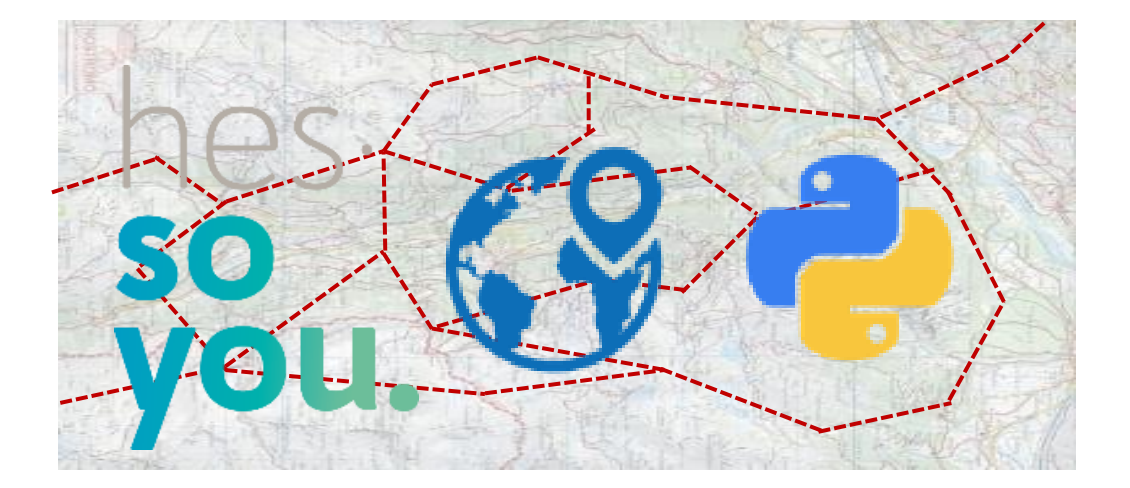

School of Management Route de la Plaine 2 3960 Sierre

**[hevs.ch/heg](http://www.hevs.ch/hets)**

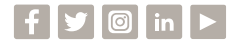

## Thank you for your attention.

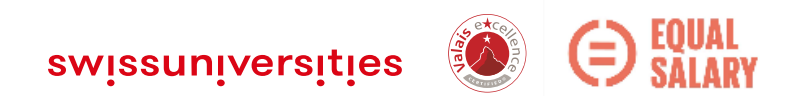